# Canon

## Print job splitter application

**EL SOFTWARE DE CANON QUE TE CAMBIA LA VIDA Y TUS IMPRESIONES**

Cuando se necesita imprimir una gran cantidad de páginas para un proyecto, tradicionalmente se utiliza una máquina de alto desempeño para manejar el alto volumen de papel del trabajo requerido.

**¿Qué pasaría si pudieras utilizar varias impresoras compactas simultáneamente para ese gran trabajo de impresión, asegurando el ahorro de tiempo, manteniendo los costos bajos y alta productividad?**

## Print job splitter application… **ES LA SOLUCIÓN**

La **nueva solución de software que divide un trabajo de impresión**  entre varias impresoras láser y de inyección de tinta compatibles de Canon.

Este software de impresión puede brindar beneficios a los propietarios de pequeñas y medianas empresas que con frecuencia necesitan una **producción rápida de trabajos de impresión** más grandes.

Utilizando dispositivos de escritorio de Canon, incluidos los que una empresa o negocio ya puede tener, ayudará a aumentar la productividad y al mismo tiempo brindar una impresión accesible.

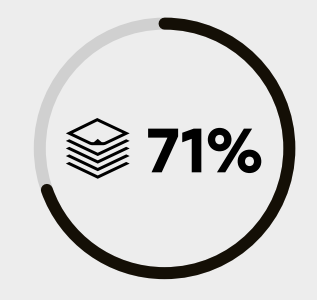

El mercado de **inyección de tinta** esta creciendo por lo que se espera que **en los próximos 3 años llegue hasta un 71%.**

## **¿CUALES SON SUS BENEFICIOS?**

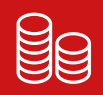

Puede ayudar a las empresas a administrar sus **costos.**

Permite un trabajo de impresión mucho **más rápido** de lo que obtendría imprimiendo en una impresora a la vez.

爬目

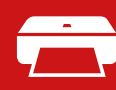

Utiliza impresoras de escritorio Canon con un bajo costo en **impresión y mantenimiento.**

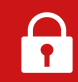

Ayuda a una empresa a no **descapitalizarse** por la adquisición de una copiadora multifunción de alto desempeño.

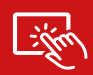

Los dispositivos Canon compatibles pueden ser **instalados por un usuario.**

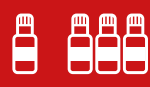

La tinta y el tóner se pueden reemplazar fácilmente con **consumibles fácilmente disponibles.**

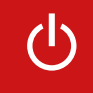

**Totalmente gratis.**

M**antenimiento mínimo.**

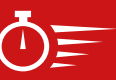

Menor **tiempo de espera** al imprimir.

**BENEFICIOS ECONÓMICOS** Hasta **266% de ahorro** en hardware

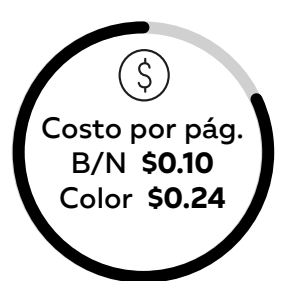

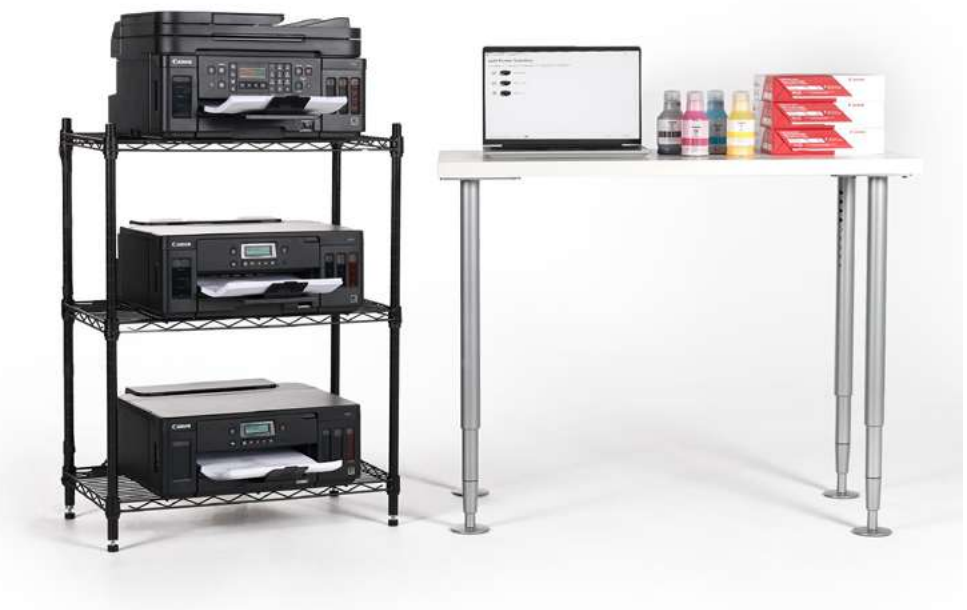

### MERCADOS POTENCIALES

- $\oslash$  Bufetes de abogados
- $\heartsuit$  Pequeños proveedores de oficinas
- $\Diamond$  Tiendas de servicios de impresión
- $\Diamond$  Empresas de diseño gráfico
- $\oslash$  Distribuidores de Tl
- $\circledcirc$  Clientes de educación
- $\oslash$  Gobierno
- $\Diamond$  Empresas de servicio

## **¿A QUIÉN VA DIRIGIDO?**

NECESIDADES ESPECÍFICAS

- Propietarios de **pequeñas empresas**.
- Volumen de impresión aprox. **2,000 páginas** por mes. \*Volumen estimado y recomendado, la cantidad puede variar de acuerdo a la capacidad de la red y tipo de documento.
- Trabajos de **impresión masiva o muchas páginas a la vez.**
- $\Theta$  Negocios que no pueden pagar fotocopiadoras o multifuncionales pero necesitan máquinas de **impresión de alta velocidad.**

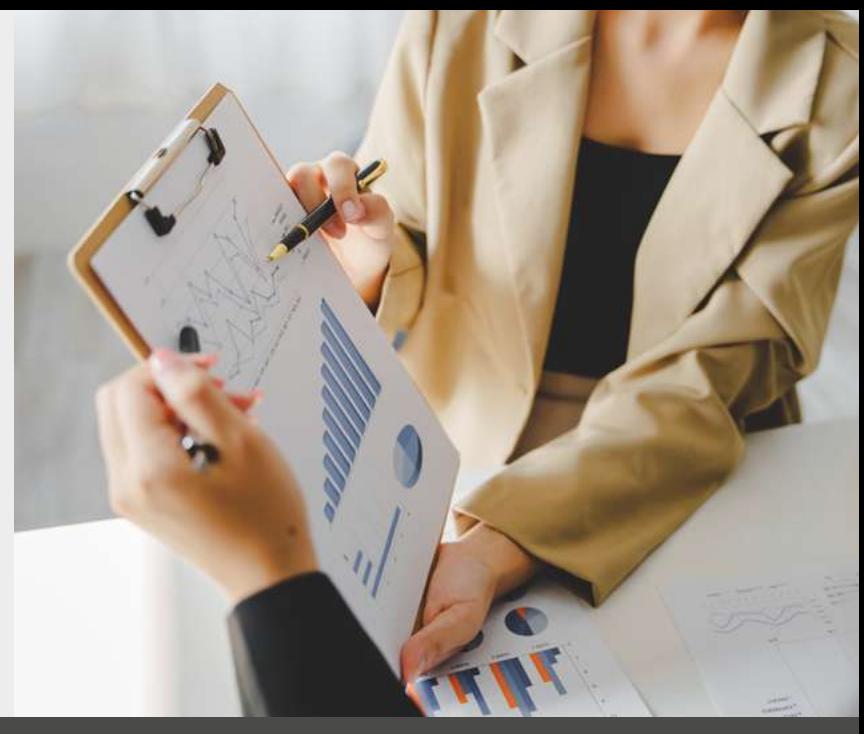

#### **¿CON QUE IMPRESORAS ES COMPATIBLE?** IMPRESORAS DE INYECCIÓN DE TINTA Y LÁSER CANON

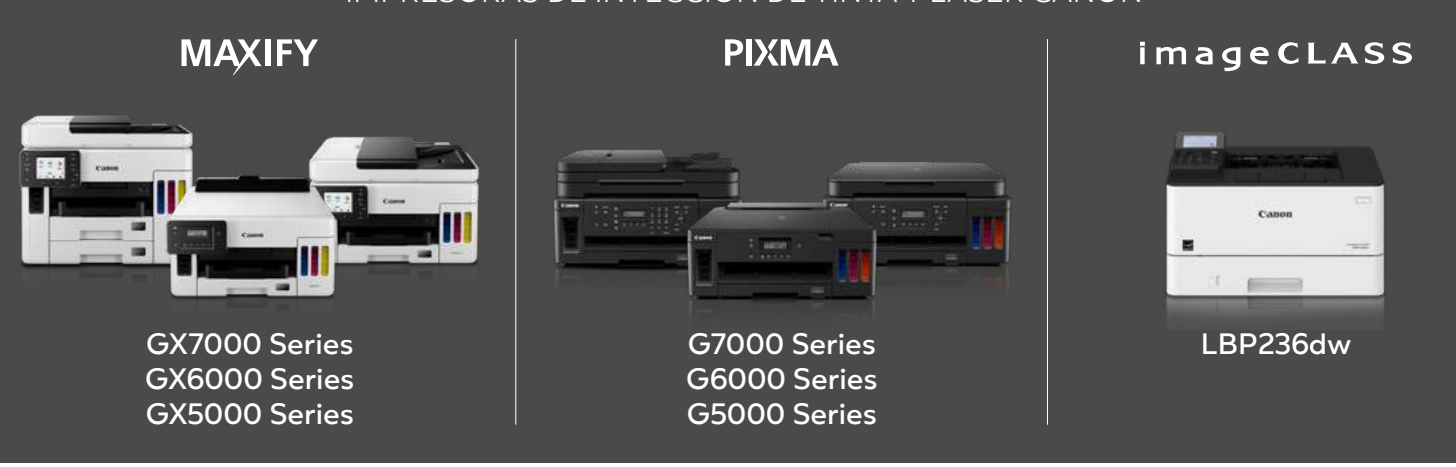

### **¿QUE LO HACE INTERESANTE?**

DIVIDE EL TRABAJO EN LAS IMPRESORAS AGRUPADAS COMPATIBLES

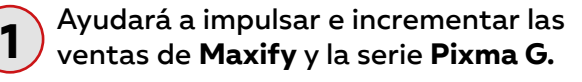

Se pueden imprimir 100 paginas en 1 minuto **modo normal** y 180 páginas en **modo borrador** en 1 min.

Contar con **impresión de alta velocidad** equivalente a una impresora de producción de 100 ppm conectando varias impresoras de inyección de tinta/láser.

\*PPM: páginas por minuto

**2**

**3**

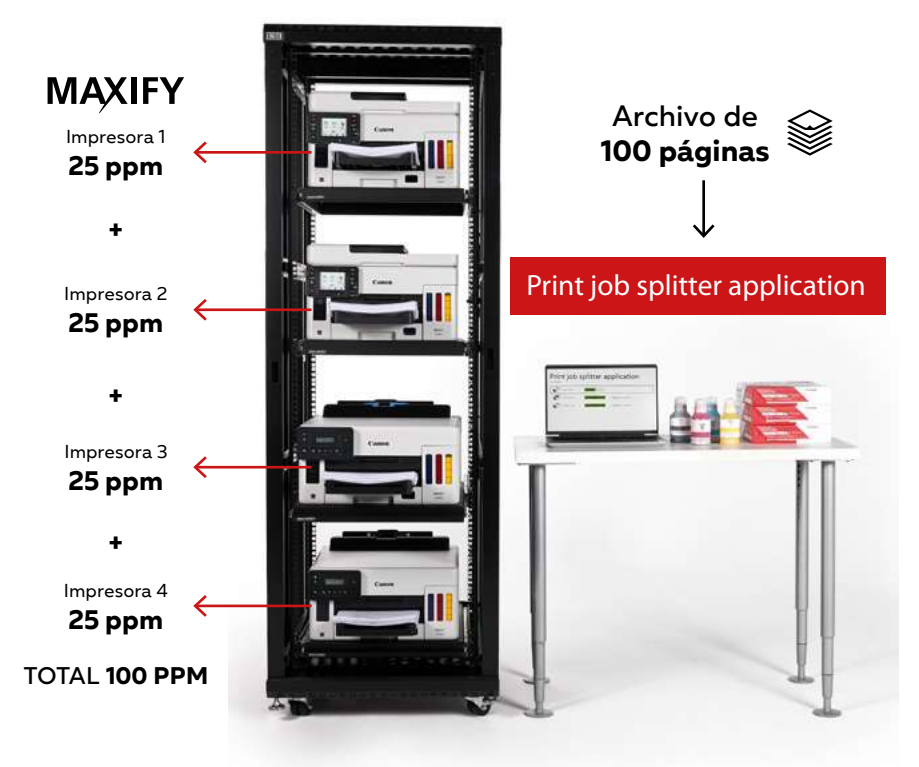

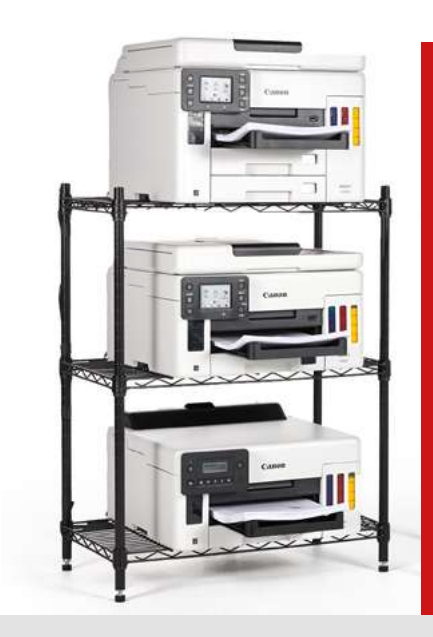

## **¿QUE REQUERIMIENTOS NECESITO?**

Sistema operativo Windows 11 o Windows 10 (19044.1826 lanzada en julio de 2022) o posterior.

Las impresoras compatibles: GX7010, GX6010, GX5010, G7010, G6010, G5010, LBP236dw o Pixma G Series.

Tener hasta cinco impresoras compatibles (número máximo, mínimo dos).

Descargarlo GRATIS de la página web de Canon Mexicana.

 $\perp$  Descargar [Print job splitter application](https://www.canon.com.mx/productos/hogar/otros-productos/p/Print_Job_Splitter_Application) >

## **INSTALACIÓN FÁCIL Y RÁPIDA**

PUEDE SER REALIZADA POR EL USUARIO

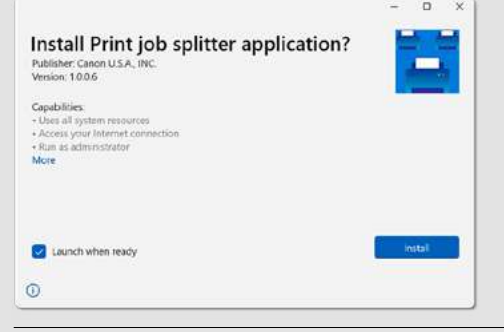

#### **PASO 1**

Haga doble clic en el paquete de instalación que descargó del sitio de descarga.

Después dé clic en "**Instalar"** para aceptar los valores predeterminados para todas las pantallas de configuración.

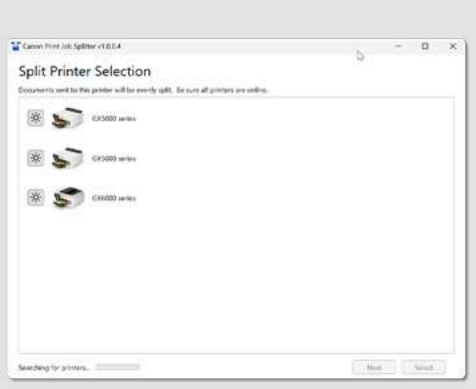

#### **PASO 2**

Print job splitter application se abre y comienza a buscar impresoras automáticamente después de la instalación.

Espere hasta que la aplicación termine su búsqueda.

Se puede hacer clic en **"Identificar impresora"** a la izquierda de cada ícono de impresora para que el LED parpadee en el panel de operación de esa impresora. Esto puede ayudar a hacer coincidir las impresoras de la lista con las impresoras físicas correspondientes.

La impresora que **"divide"** es la impresora principal, así como la que recibe trabajos de impresión y los divide equitativamente entre todas las impresoras del grupo.

Para configurar una impresora como la principal, haga clic en el nombre de la impresora deseada y luego presione el botón **"Seleccionar"**.

Espere hasta que la aplicación termine de instalar la impresora.

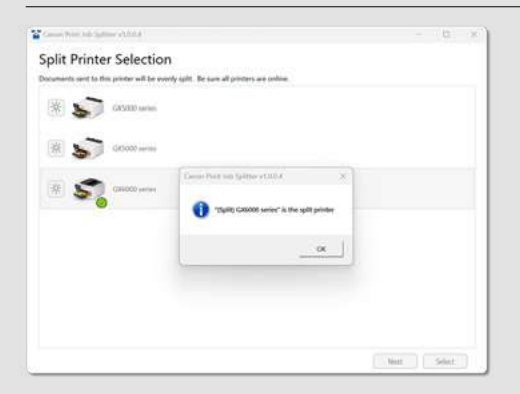

#### **PASO 3**

Cuando finalice la instalación de la impresora principal o que "divide", se marcará con una **paloma de verificación verde** y aparecerá un mensaje que muestra el nombre en Windows de la impresora principal, así como la leyenda **"Split"**.

Seleccione este nombre de impresora cuando imprima y desee dividir un trabajo de impresión. Tenga en cuenta que el nombre siempre comienza con **(Split)**. Después presionar **OK**.

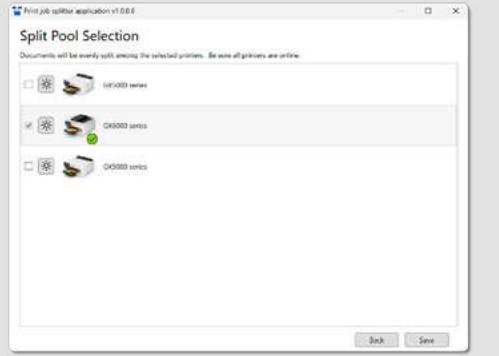

#### **PASO 4**

Haga clic en **"Siguiente"** para seleccionar el grupo en el que se dividirá el trabajo.

La impresora principal ya está marcada y siempre debe estar en el grupo de impresión.

**Coloque una marca de verificación en la casilla de cada impresora** que

desee que pertenezca al grupo de impresoras y luego presione **"Guardar"**. **El grupo puede contener hasta 5 impresoras.**

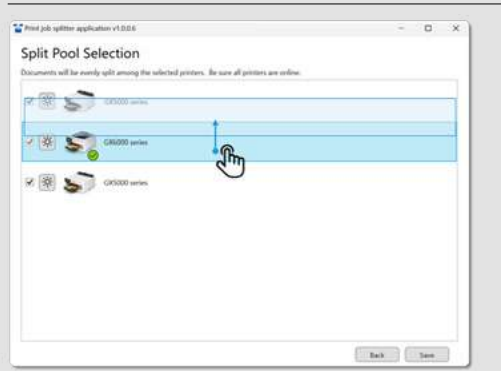

#### **PASO 5**

**El orden de las impresoras se puede cambiar arrastrando y soltando los iconos de las impresoras.** 

La impresora en la parte superior imprimirá el principio de los documentos y así consecutivamente las impresoras en la parte inferior imprimirán el final de los documentos.

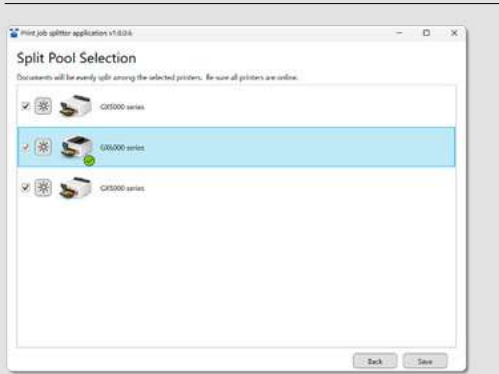

#### **PASO 6**

Haga clic en **"Guardar"** para completar la configuración. Print job splitter application se cerrara automáticamente.

La instalación ha finalizado.

## Print job splitter application **ESTA LISTO PARA USARSE**

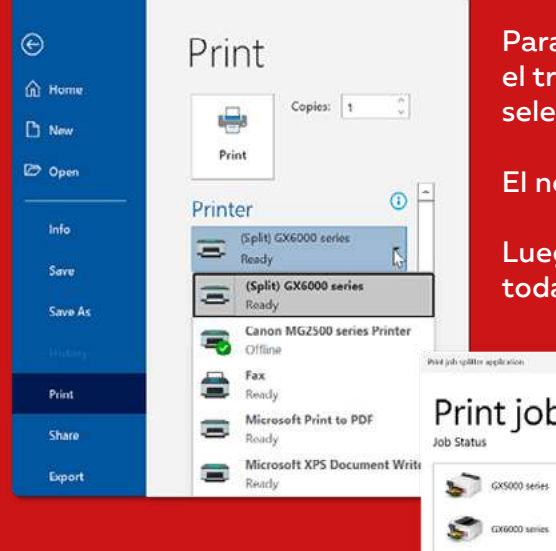

Para dividir la impresión, abra el archivo y luego presione **"Imprimir"**  el trabajo se dividirá en todas las impresoras del grupo que seleccionó en la instalación (Paso 3).

El nombre comienza con la palabra **"(Split)"**.

Luego presione **"Imprimir"** para dividir el trabajo de impresión en todas las impresoras del grupo.

- Print job splitter application
- ON Cond paper Completed Seconduly GX5000 series Completed Successfully

**El estado del trabajo en general se muestra durante la impresión además del estado de cada impresora.**

#### Menú de inicio de Windows 11

## AJUSTES Y CONFIGURACIONES

La impresora principal y el grupo en el que se dividen los trabajos se pueden cambiar en cualquier momento abriendo Print job splitter application.

La aplicación se puede encontrar seleccionándola en el **menú inicio o buscándolo en el cuadro de búsqueda.**

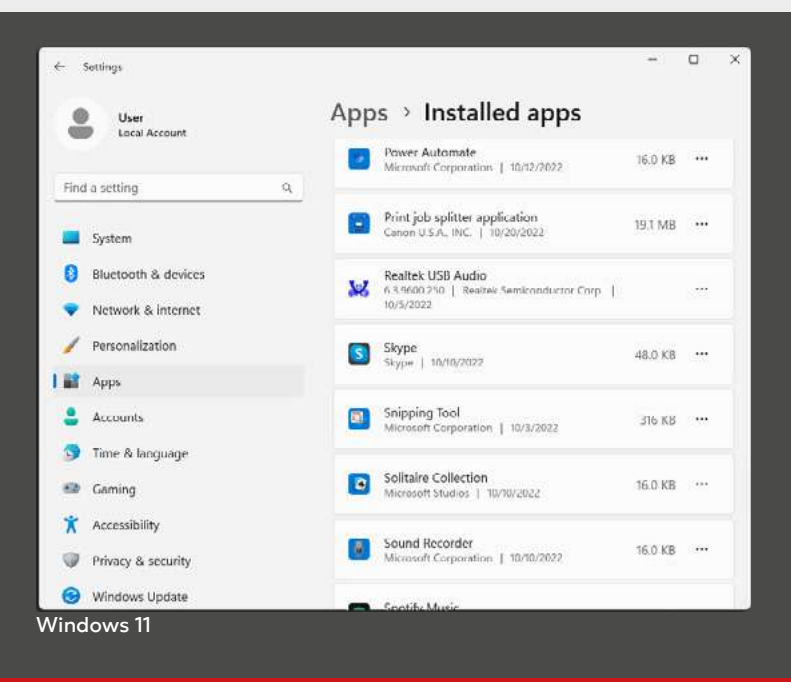

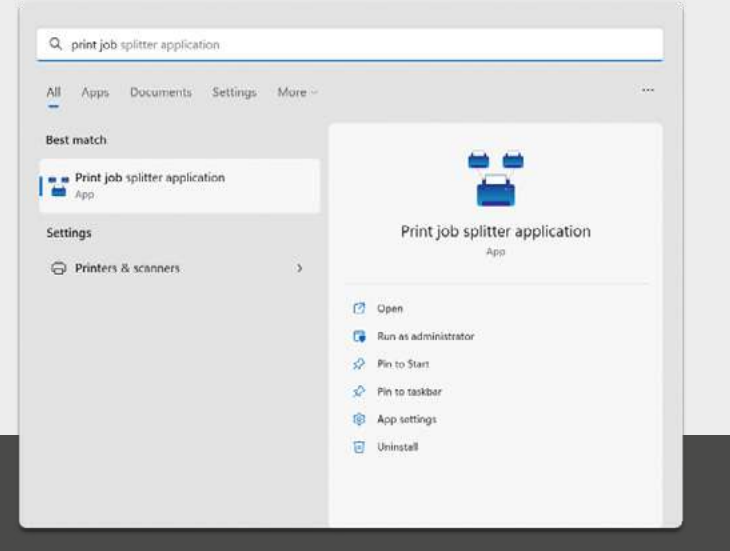

## DESINSTALAR LA APLICACIÓN

La aplicación se puede desinstalar desde:

**Windows 10** Panel de control > Programas > Desinstalar un programa **Windows 11** Aplicación y características

#### IMPORTANTE

\* Debido a las limitaciones del sistema operativo, es posible que no funcione inmediatamente después de la instalación. Intente unos minutos más tarde.

\* No se admite el uso simultáneo por varios usuarios.

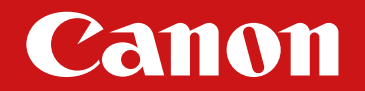

## Print job splitter application

Para más información ingresa nuestro sitio oficial **[canon.com.mx](https://www.canon.com.mx/) >** Síguenos en nuestras redes sociales y descubre más de nuestros productos

 $f$  [CanonMexicanaBICG >](https://www.facebook.com/CanonMexicanaBICG)  $\|\cdot\|$  Tn [CanonMexicana >](https://www.linkedin.com/company/canon-mexico)  $\|\cdot\|$  [CanonMexicana >](https://www.youtube.com/channel/UC1wzUS3_8BqdafQbuEMYZ_Q)

©2022 Todos los derechos reservados propiedad de Canon Mexicana S. de R.L. de C.V. "Esta información es propiedad de Canon Mexicana S. de R.L. de C.V. por lo que queda prohibida su distribución, modificación, alteración o reproducción. El material es únicamente de consulta. Canon no se hace responsable de errores ortográficos."